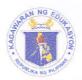

### Republic of the Philippines

## Department of Education

Region X
SCHOOLS DIVISION OF TANGUB CITY

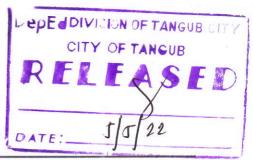

Office of the Schools Division Superintendent

May 4, 2022

**DIVISION MEMORANDUM** 

No. 114,

s. 2022

To: Assistant Schools Division Superintendent

Chief Education Supervisors (CID and SGOD)

Public Schools District In-Charge

Public and Private Elementary and Secondary School Heads

All Others Concerned

This Division

# EXTENSION OF THE TEACHER-ADVISER TRAINING COURSE (TATC) AND STUDENT LEADER DEVELOPMENT PROGRAM (SLDP)

- 1. Pursuant to Unnumbered Memorandum from the Office of the Assistant Secretary for Youth Affairs and Special Concerns (OASYASC) titled "Extension of the Teacher-Adviser Training Course (TATC) and Student Leader Development Program (SLDP)", this Office enjoins all public and private elementary and secondary schools on the participation of teacher-advisers and student leaders of organizations such as Supreme Pupil Government (SPG), Supreme Student Government (SSG), Youth for Environment in Schools Organization (YES-O), and Barkada Kontra Droga (BKD). Access via <a href="https://bit.ly/TATC-SLDP\_2022">https://bit.ly/TATC-SLDP\_2022</a>. DepEd Learning Management System (DLMS) is extended until June 30, 2022, to provide them ample time to complete the program.
- 2. Participants may refer to the following assigned enrollment keys to access the training program:

| Participant     | Enrollment Key |  |
|-----------------|----------------|--|
| Student Leader  | #sLdP_2022     |  |
| Teacher-Adviser | T@TC_2022      |  |

Those participants without DLMS accounts can register using their personal Google Account following the procedures in Annex A.

3. For details, please see enclosed Unnumbered Memorandum.

TOP INTERIOR

Address: Anecito Siete St. Mantic, Tangub City

Telephone: (088) 530 - 5988

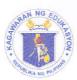

### Republic of the Philippines

## Department of Education

Region X
SCHOOLS DIVISION OF TANGUB CITY

4. For immediate dissemination and compliance.

NIMFA R. LAGO, PhD, CESO VI

Assistant Schools Division Superintendent OIC – Office of the Schools Division Superintendent

NRL/SGOD/abm/05-04-22 To be indicated in the Perpetual Index under the following subjects:

> Capacity Building Teacher-Advisers Student Leaders Training Program

Address: Anecito Siete St. Mantic, Tangub City

Telephone: (088) 530 - 5988

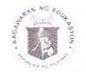

#### Republic of the Philippines

# Department of Education OFFICE OF THE SECRETARY

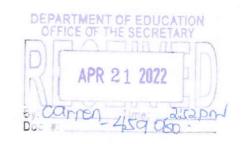

#### **MEMORANDUM**

To

Regional Directors and BARMM Education Minister

Schools Division Superintendents Youth Formation Coordinators

Regional and Division Project Development Officers

School Heads (Private and Public Schools)

All Others Concerned

From

JUAN VALERIANO C. RESPICIO IV

Assistant Secretary

Youth Affairs and Special Concerns

Subject

EXTENSION OF THE TEACHER-ADVISER

TRAINING COURSE (TATC) AND

STUDENT LEADER DEVELOPMENT PROGRAM (SLDP)

Date

2

21 April 2022

This has reference to the recently conducted Teacher-Adviser Training Course (TATC) and Student Leader Development Program (SLDP) last 15 February 2022 to 15 April 2022 via DepEd Learning Management System (DLMS).

Upon review of the said training program, it is revealed in the results that the level of completion of the enrolled teacher-advisers and student leaders were only 33% and 26% respectively.

In this regard, the Office of the Assistant Secretary for Youth Affairs and Special Concerns (OASYASC) through the Youth Formation Division (YFD) would like to inform all the teacher-advisers and student leaders that TATC and SLDP access is extended until 30 June 2022 to provide them ample time to complete the program.

Furthermore, all Youth Formation Coordinators (YFCs) are requested to encourage and invite more teacher-advisers and student leaders to participate and enroll in the said training program through <a href="http://bit.lv/TATC-SLDP 2022">http://bit.lv/TATC-SLDP 2022</a> (DLMS).

Interested participants may refer to the following assigned enrollment keys to access the training program:

| -               |                |  |
|-----------------|----------------|--|
| Participants    | Enrollment Key |  |
| Student Leader  | #sLdP_2022     |  |
| Teacher-Adviser | T@TC_2022      |  |

Telephone No.: (02) 8687-2922; 8637-2407 Fax No.: (02) 8636-4876; 8637-6209; Website: www.deped.gov.ph

Those participants without DLMS accounts can register using their personal Google accounts (Please refer to **Annex A** for the steps in creating your account).

For more information, questions, and concerns on this matter, please contact Mr. Rovin James Canja, OIC-Chief of YFD, at (02) 8 637 9814 or email at <a href="mailto:blss.yfd@deped.gov.ph">blss.yfd@deped.gov.ph</a> (cc: Ms. Clare Michelle I. Paclibar at clare.paclibar@deped.gov.ph).

For immediate dissemination and compliance.

#### Annex A.

## Steps for Interested Participants without DepEd Email Accounts

- 1. Go to https://training.deped.gov.ph and type your log in credentials.
- Click Log in and select New Account.

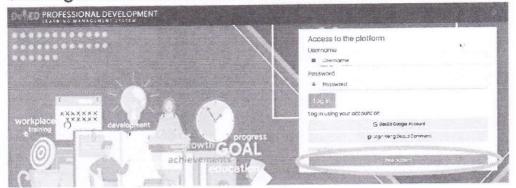

3. Enter your personal details then click Create my new account tab.

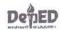

| Choose your usernam | e and passward +                                                                                                    |                                            |
|---------------------|----------------------------------------------------------------------------------------------------|--------------------------------------------|
| Username            |                                                                                                    |                                            |
|                     | The password must have at least 8 characters at least 1 digit(s), at least 1 lower case lettest 1 non-alphanizmeric character(s) such at as ", or # | er(s), at least I upper case letter(s), or |
| Possword            |                                                                                                    |                                            |
| More details +      |                                                                                                    |                                            |
| Email address       |                                                                                                    |                                            |
| Email (ugain)       |                                                                                                    |                                            |
| First northe        |                                                                                                    |                                            |
| tast name           | 3                                                                                                    |                                            |
| City/town           |                                                                                                    |                                            |
| Country             | Philippines                                                                                                    |                                            |
| Security question   | (f) Im not a robot Property Important                                                                                                    |                                            |
|                     | Cracto hy new produit                                                                                                    |                                            |

4. Confirm your account by clicking the Continue tab.

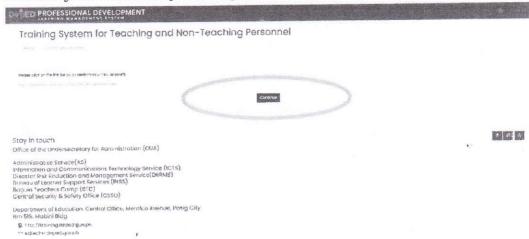

- 5. Fill-out the remaining details to complete your profile.
- 6. Click the **Home** tab on the left side of your screen. Then, locate and click the **Youth Formation Division**.
- 7. Click the Capacity Building and Trainings tab.
  - Youth Formation Division
     ▷ Capacity Building and Trainings (2)
- 8. Choose the training you want to take.

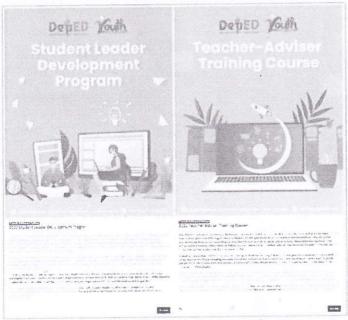

- 9. Enter the enrollment key assigned to access your chosen training program.
- 10. Congratulations, you can now start the training! Good luck!